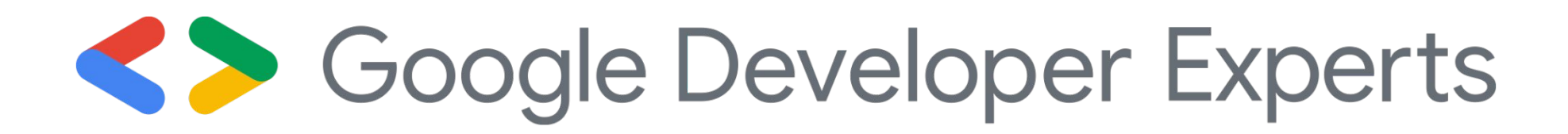

### CI/CD and Containerization for Machine Learning

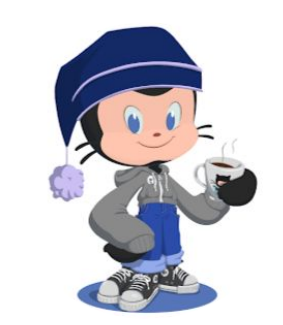

 $\bullet$ 

 $\bullet$ 

 $\bullet$ 

 $\bullet$ 

 $\bullet$ 

 $\bullet$ 

Saurav Maheshkar Docker Bangalore August Meetup @MaheshkarSaurav

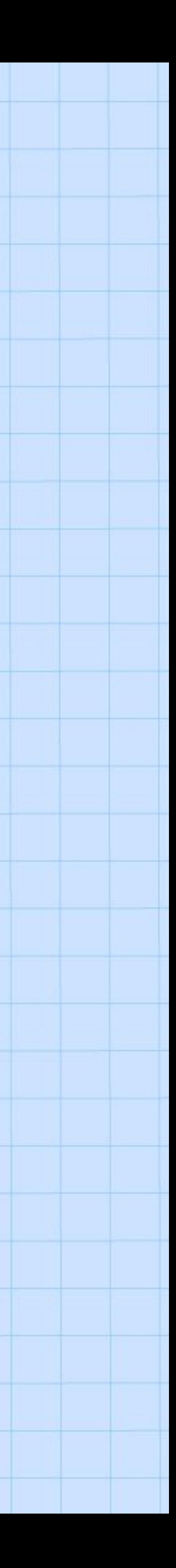

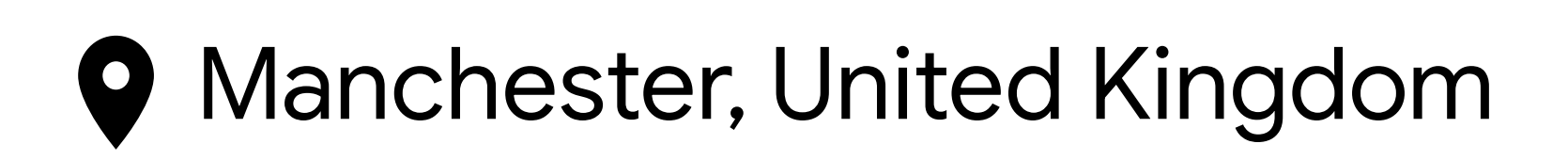

- . Research Machine Learning Engineer at Re:course AI
- . Interested in Geometric and Representation Learning
- . Kaggle 4x Master
- . Open Source and Coffee

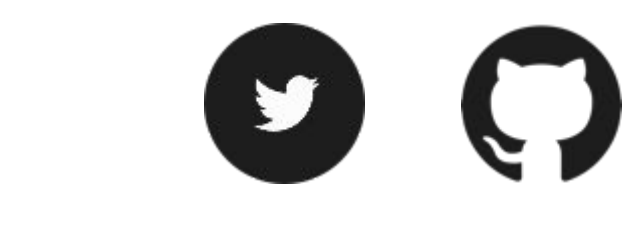

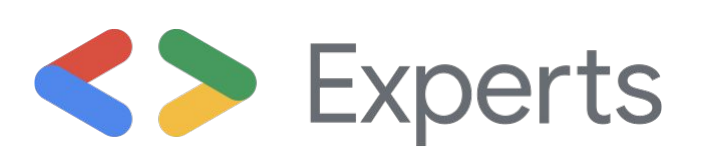

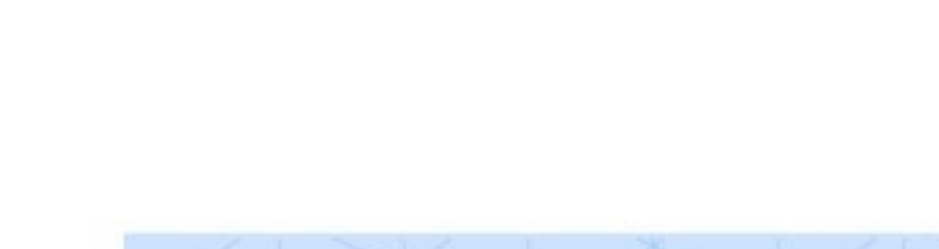

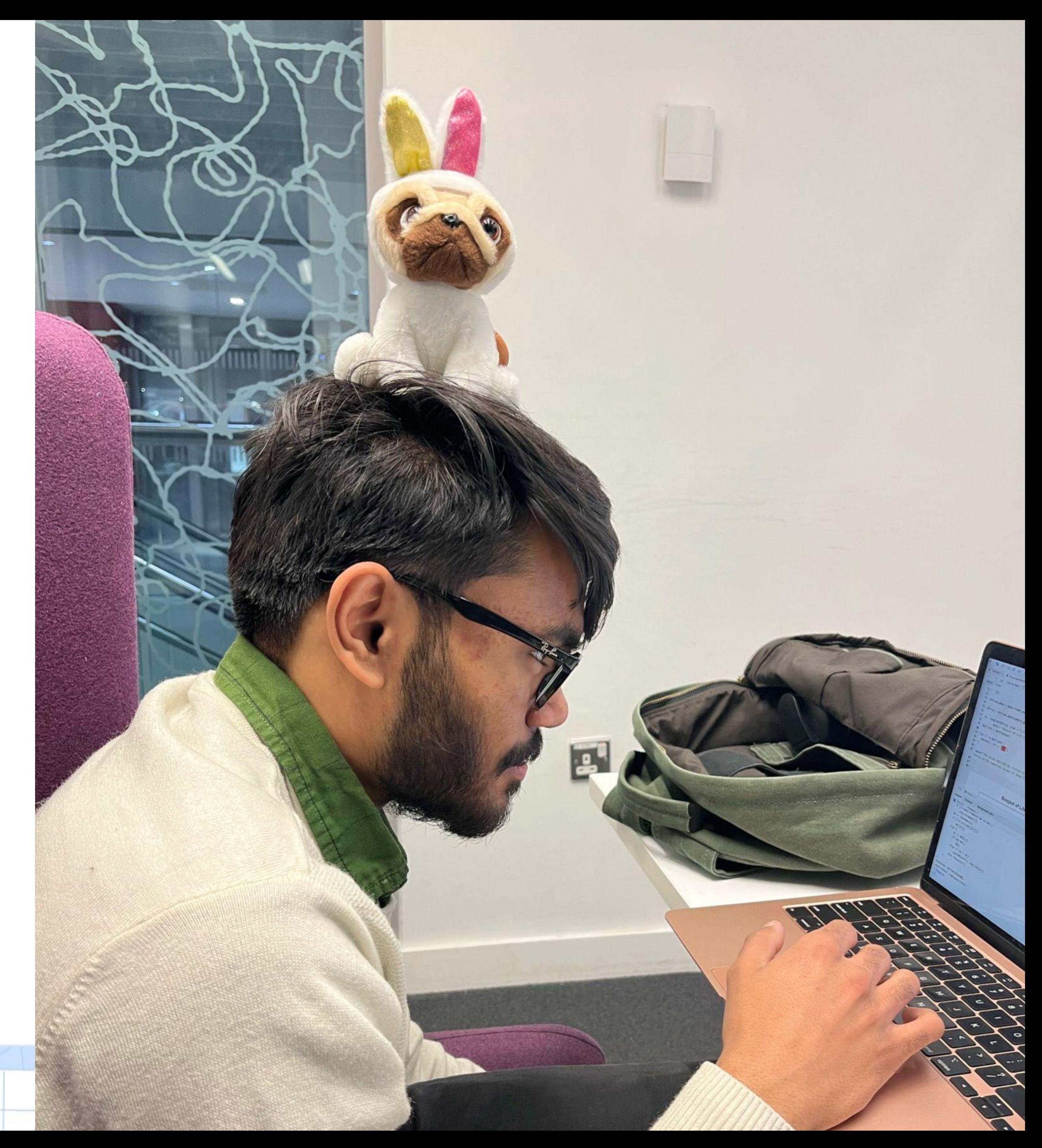

### $\mathcal{S}$ , Hello my name is Saurav Maheshkar

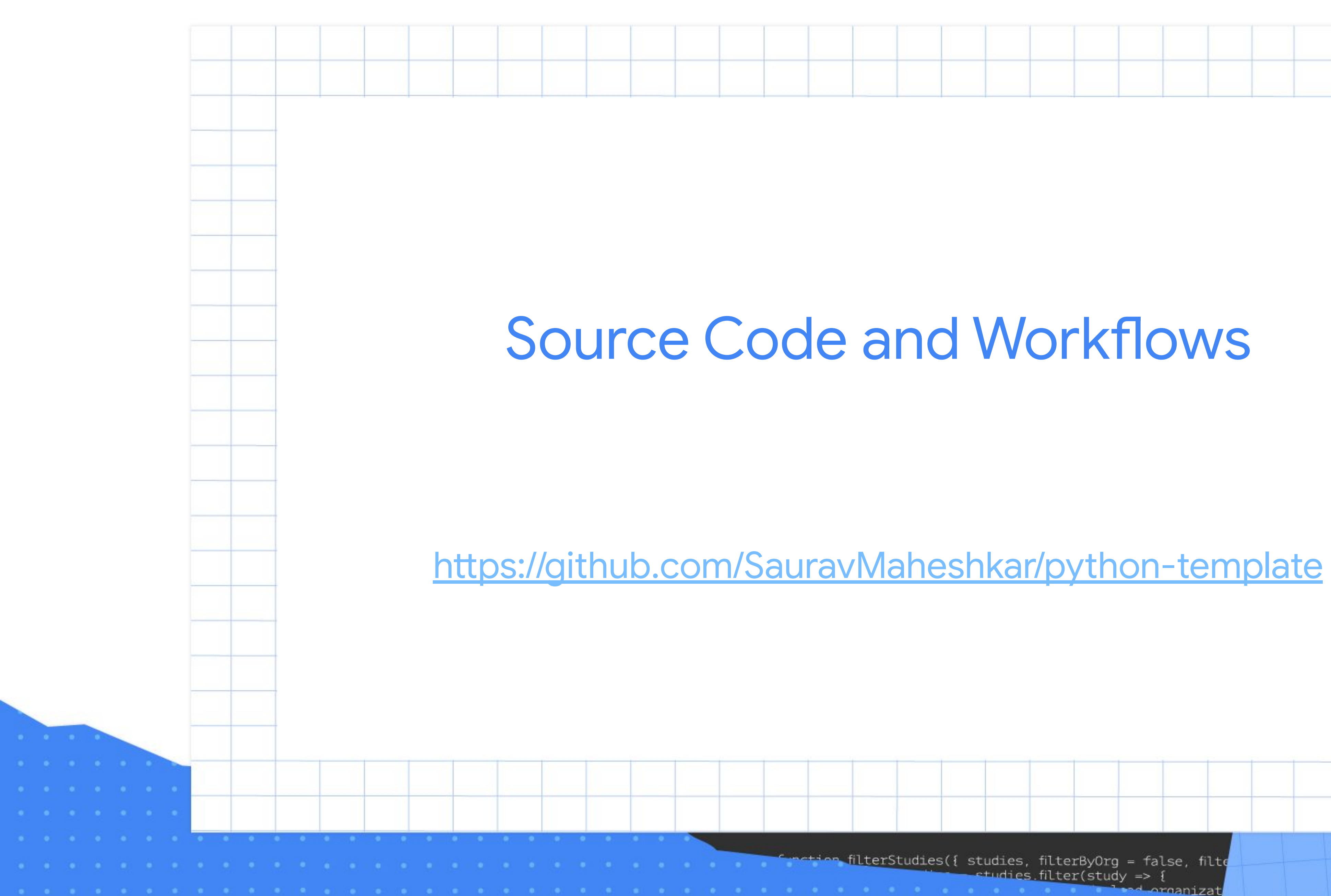

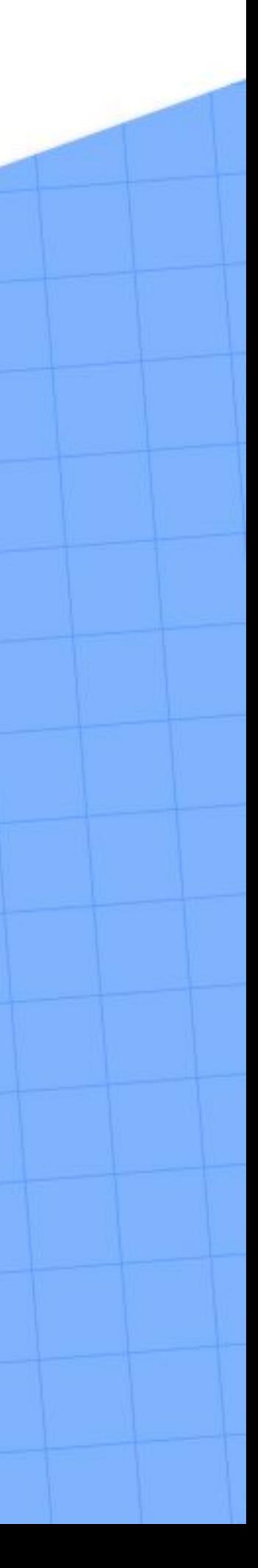

### Outline

- Why care about Code Quality in ML
- CI/CD in ML: Why and How ?
- Example Github Actions Workflows
- Containerization in ML: Why and How ?
- Example Containerfile and Github Actions Workflows

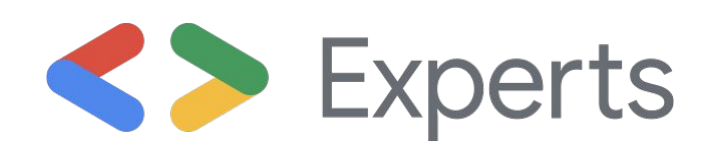

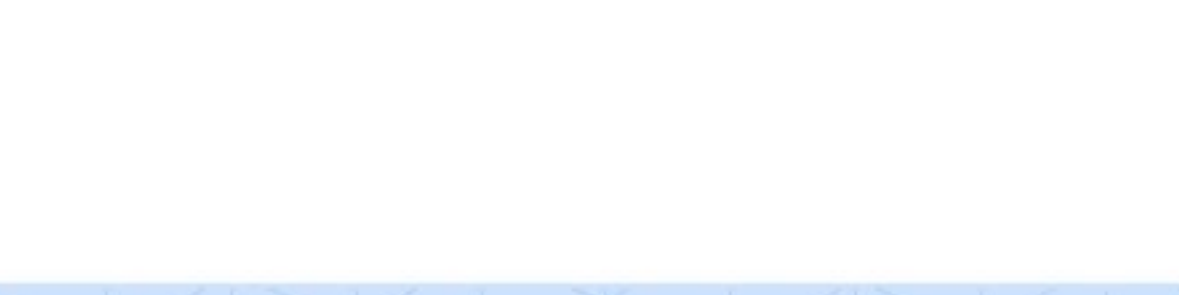

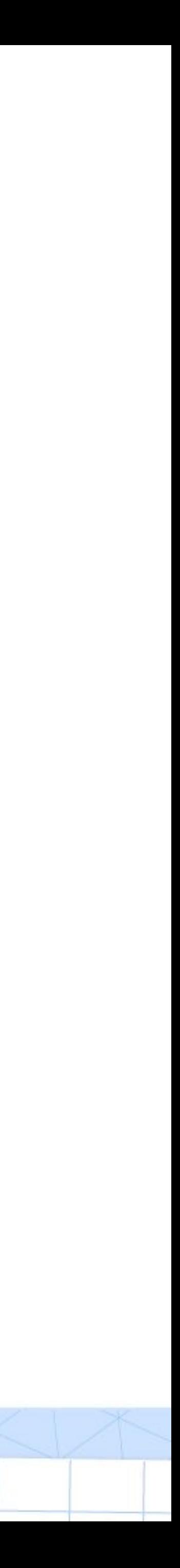

## Code Quality in ML 22 & 50

- Code Quality ensures reproducibility and interpretability
- Reduces deployment time
- Increases Readability and facilitates debugging
- 

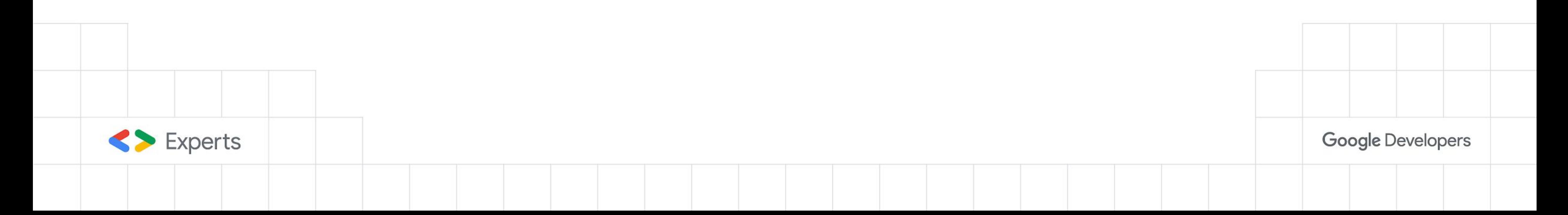

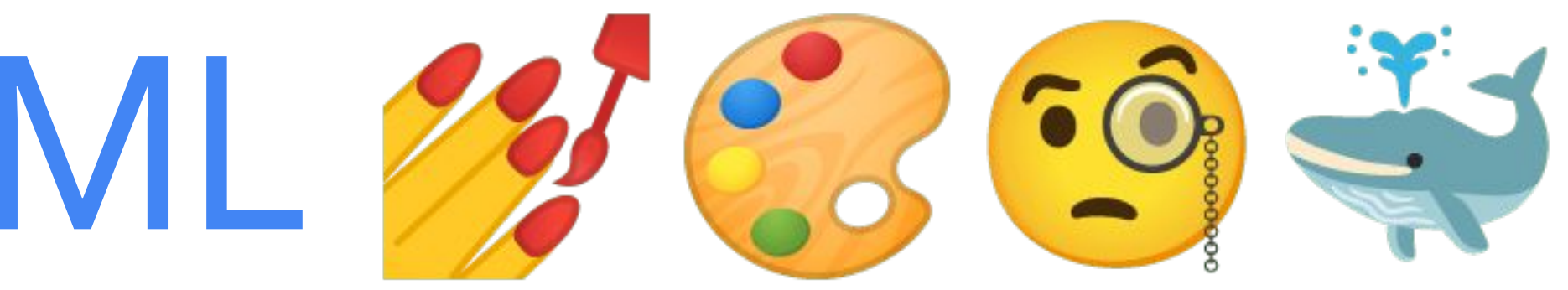

### ● Availability of libraries: pytest, black, ruff, mypy, pre-commit

repos:

- repo: https://github.com/pre-commit/pre-commit-hooks
	- rev: v4.4.0

### hooks:

- id: end-of-file-fixer
- id: trailing-whitespace
- id: check-yaml
- id: check-toml
- id: check-json
- id: check-merge-conflict
- id: requirements-txt-fixer
- id: detect-private-key
- repo: https://github.com/psf/black rev: 23.3.0 hooks:
	- id: black
- repo: https://github.com/pre-commit/mirrors-mypy rev: v1.4.1

hooks:

- id: mypy

 - repo: https://github.com/astral-sh/ruff-pre-commit rev: v0.0.277 hooks:

```
 - id: ruff
```
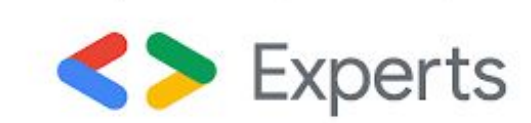

Google Developers

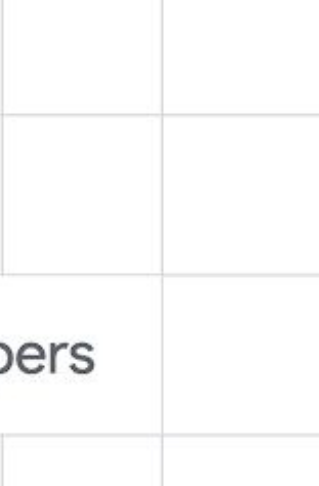

### Pre-commit

- Makes managing [model registry](https://docs.wandb.ai/guides/models) easier
- Makes deployment easier
- Enables for better artifact management
- Facilitates debugging

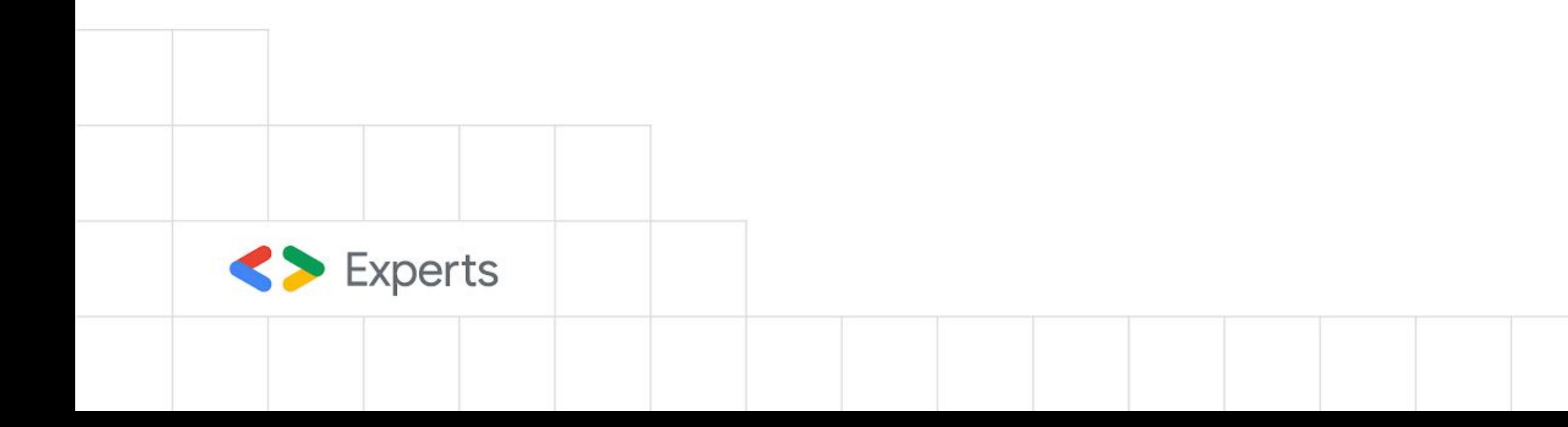

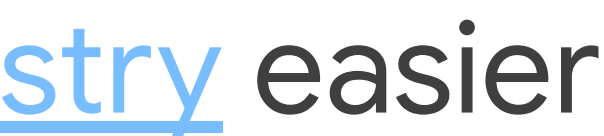

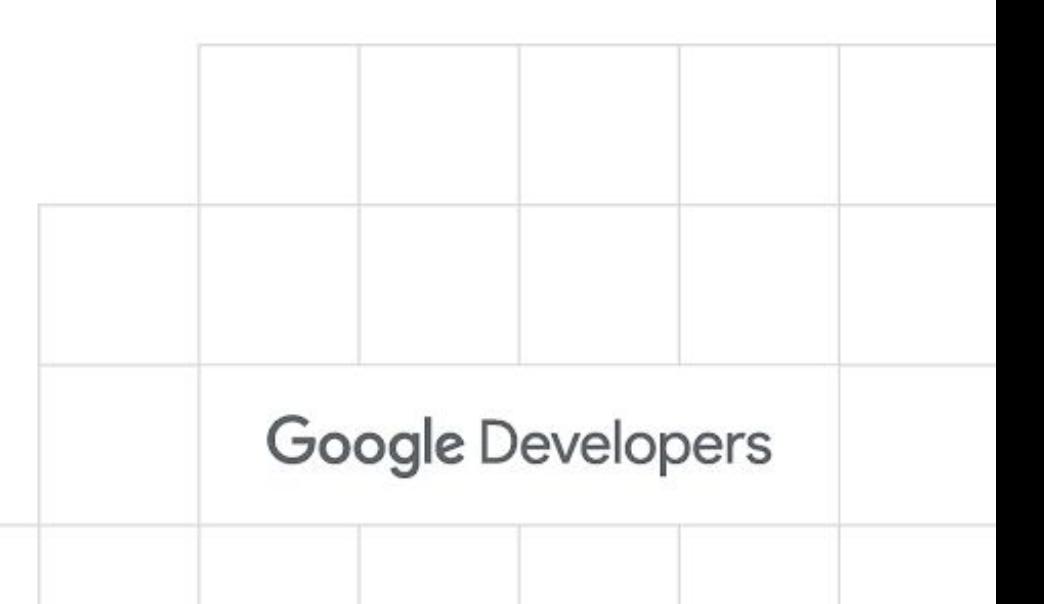

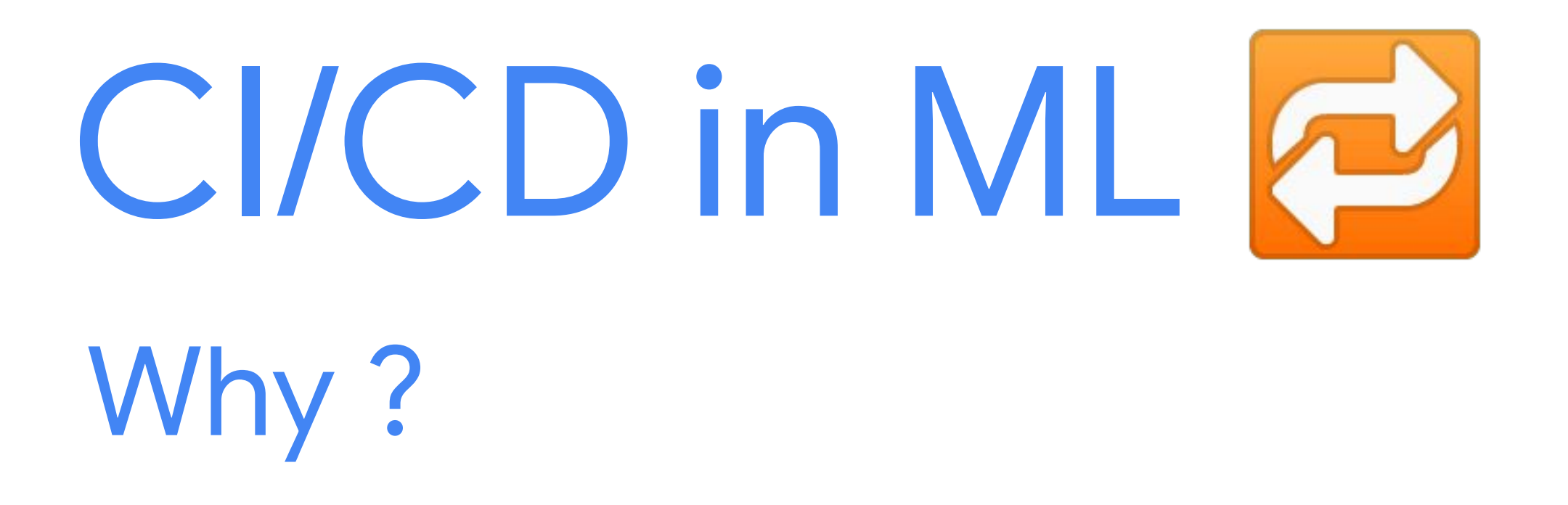

name: "Build and Tests" on: push: branches: [main] paths:  $-$  "\*\*.py" - ".devcontainer/requirements.txt" - ".github/workflows/python.yml" pull\_request: branches: [main] paths:  $-$  "\*\*.py" - ".devcontainer/requirements.txt" - ".github/workflows/python.yml" release: types: [created] schedule:  $-$  cron: " $0$   $0$   $*$   $*$   $0$ "

```
jobs:
  build:
     runs-on: ${{ matrix.os }}
     strategy:
      matrix:
         python-version: ["3.8", "3.9", "3.10", "3.11"]
         os: [ubuntu-latest, windows-latest, macos-latest]
    steps:
       - uses: actions/checkout@v3
       - name: Setup Python ${{ matrix.python-version }}
         uses: actions/setup-python@v4
         with:
           python-version: ${{ matrix.python-version }}
           cache: "pip"
           cache-dependency-path: ".devcontainer/requirements.txt"
       - name: Install dependencies
         run: |
           python -m pip install --upgrade pip wheel setuptools
           python -m pip install -r .devcontainer/requirements.txt
      - name: Ruff
        run:
          ruff check src
       - name: Test with PyTest
         run: |
           pytest -v .
```
- # Clone the repository.
- name: 'gcr.io/cloud-builders/git'
- args: ['clone', '--single-branch', '--branch',
	- '\$\_BRANCH', '\$\_REPO\_URL',
	- '--depth', '1',
	- '--verbose']
- id: 'Clone Repository'
- # Run datasource\_utils unit tests.
- name: '\$\_CICD\_IMAGE\_URI' entrypoint: 'pytest' args: ['src/tests/datasource\_utils\_tests.py', '-s'] dir: 'mlops-with-vertex-ai' env:
	- 'PROJECT=\$\_PROJECT'
	- 'BQ\_LOCATION=\$\_BQ\_LOCATION'
	- 'BQ\_DATASET\_NAME=\$\_BQ\_DATASET\_NAME'
	- 'BQ\_TABLE\_NAME=\$\_BQ\_TABLE\_NAME'
	- id: 'Unit Test Datasource Utils'
	- waitFor: ['Clone Repository']

- # Run model unit tests. - name: '\$\_CICD\_IMAGE\_URI'
- entrypoint: 'pytest' args: ['src/tests/model\_tests.py', '-s'] dir: 'mlops-with-vertex-ai' id: 'Unit Test Model' waitFor: ['Clone Repository'] timeout: 1800s
- # Test e2e pipeline using local runner.
- name: '\$\_CICD\_IMAGE\_URI' entrypoint: 'pytest' args: ['src/tests/pipeline\_deployment\_tests.py::test\_e2e\_pipeline', '-s'] dir: 'mlops-with-vertex-ai' env:
	- 'PROJECT=\$\_PROJECT'
	- 'REGION=\$\_REGION'
	- 'MODEL\_DISPLAY\_NAME=\$\_MODEL\_DISPLAY\_NAME'
	- 'DATASET\_DISPLAY\_NAME=\$\_DATASET\_DISPLAY\_NAME'
	- 'GCS\_LOCATION=\$\_TEST\_GCS\_LOCATION'
	- 'TRAIN\_LIMIT=\$\_CI\_TRAIN\_LIMIT'
	- 'TEST\_LIMIT=\$\_CI\_TEST\_LIMIT'
	- 'UPLOAD\_MODEL=\$\_CI\_UPLOAD\_MODEL'
	- 'ACCURACY\_THRESHOLD=\$\_CI\_ACCURACY\_THRESHOLD'

 id: 'Local Test E2E Pipeline' waitFor: ['Unit Test Datasource Utils', 'Unit Test Model'] timeout: 1800s

```
# Build the image that encapsulates the pipeline.
- name: 'gcr.io/cloud-builders/docker'
   args: ['build', '-t', '$_TFX_IMAGE_URI', '.']
   dir: 'mlops-with-vertex-ai'
   id: 'Build TFX Image'
   waitFor: ['Local Test E2E Pipeline']
# Compile the pipeline.
- name: '$_CICD_IMAGE_URI'
   entrypoint: 'python'
   args: ['build/utils.py',
            '--mode', 'compile-pipeline',
            '--pipeline-name', '$_PIPELINE_NAME'
. . . . . . . . . . . . <u>.</u> .
   dir: 'mlops-with-vertex-ai'
   env: 
   - 'PROJECT=$_PROJECT' 
   - 'REGION=$_REGION'
   - 'MODEL_DISPLAY_NAME=$_MODEL_DISPLAY_NAME'
   - 'DATASET_DISPLAY_NAME=$_DATASET_DISPLAY_NAME' 
   - 'GCS_LOCATION=$_GCS_LOCATION' 
   - 'TFX_IMAGE_URI=$_TFX_IMAGE_URI' 
   - 'BEAM_RUNNER=$_BEAM_RUNNER'
   - 'TRAINING_RUNNER=$_TRAINING_RUNNER'
   id: 'Compile Pipeline'
   waitFor: ['Local Test E2E Pipeline']
```

```
# Upload compiled pipeline to GCS.
- name: 'gcr.io/cloud-builders/gsutil'
   args: ['cp', '$_PIPELINE_NAME.json', '$_PIPELINES_STORE']
   dir: 'mlops-with-vertex-ai'
   id: 'Upload Pipeline to GCS'
   waitFor: ['Compile Pipeline']
```
# Push TFX Image to Container Registy. images: ['\$\_TFX\_IMAGE\_URI']

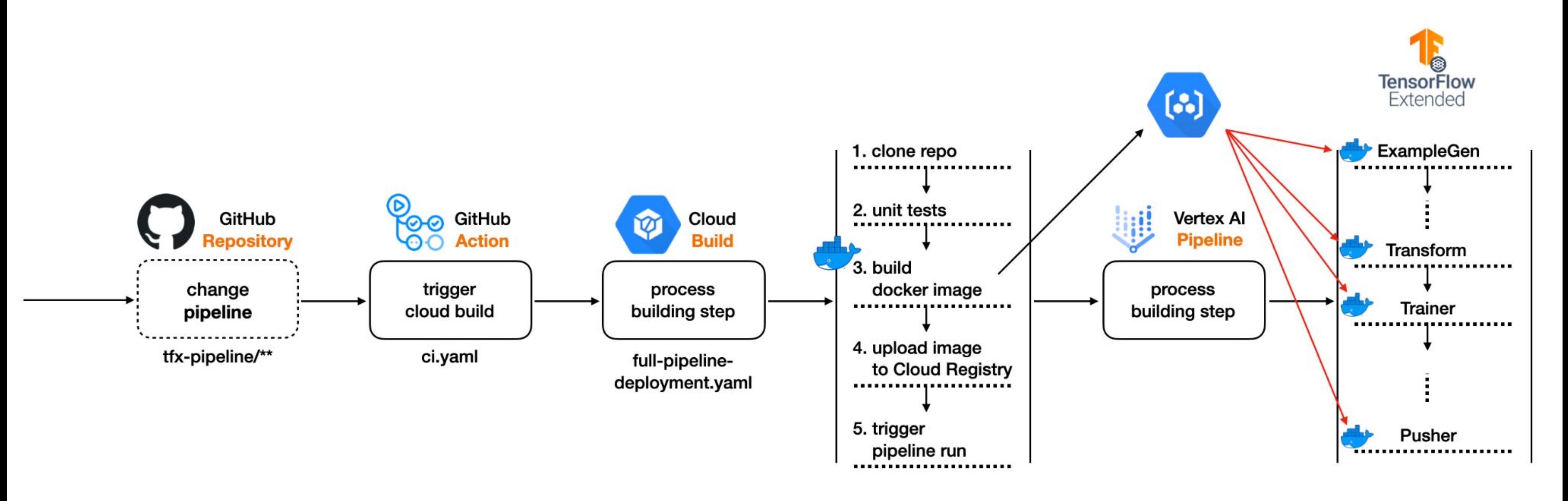

### [ workflow 1: build the whole pipeline ]

Source: **[deep-diver/Model-Training-as-a-CI-CD-System](https://github.com/deep-diver/Model-Training-as-a-CI-CD-System)**

### Containerization in ML Why?

- Common shared container for development
- Platform agnostic inference
- **Easier sharing of models**
- Scalable

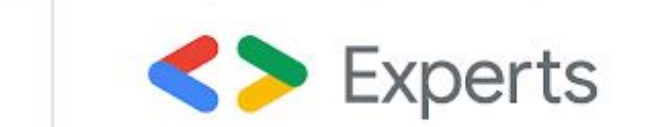

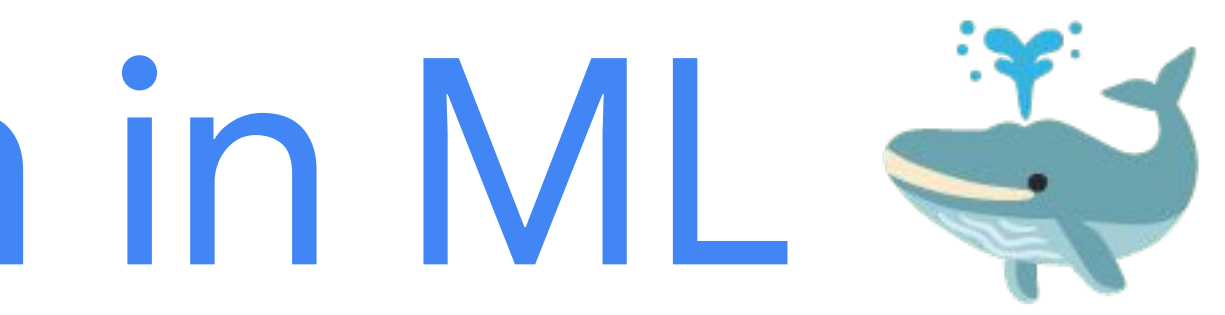

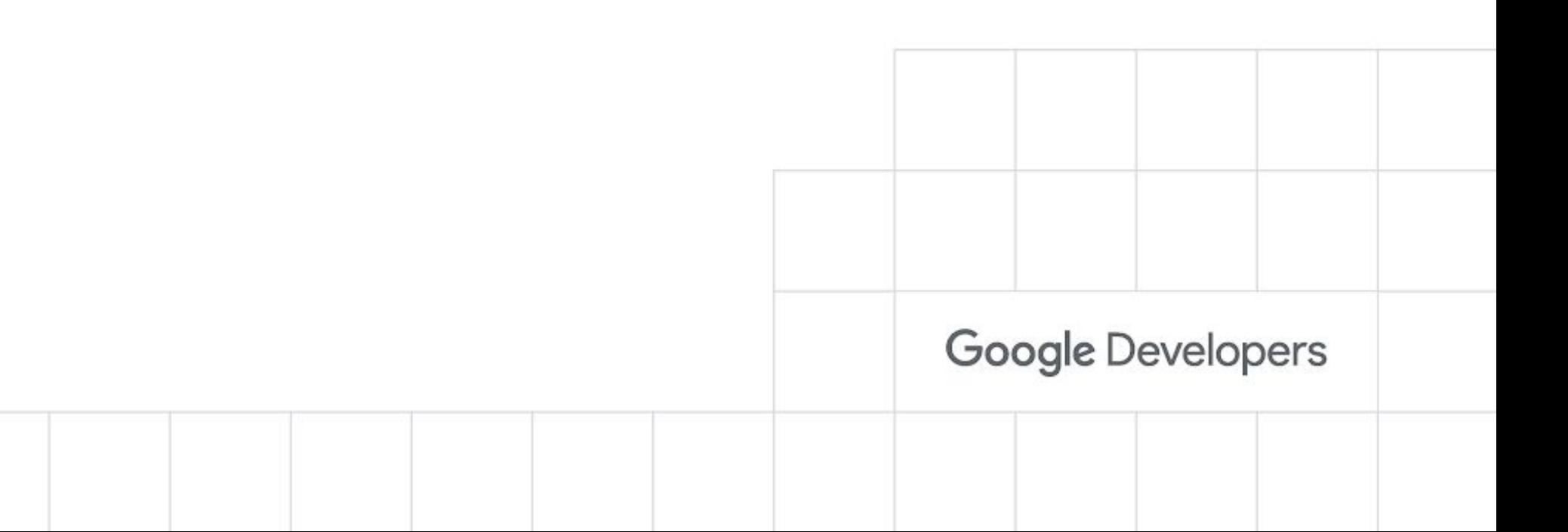

```
# Use an Ubuntu Base Image
FROM ubuntu:22.04 AS builder
```

```
# Helpers
ARG DEBIAN_FRONTEND=noninteractive
ENV PYTHONUNBUFFERED=1
```

```
# Essential Installs
RUN apt-get update && apt-get install -y --no-install-recommends \
 build-essential \
 gcc \
 gfortran \
  libopenblas-dev \
  python3 \
  python3-pip \
  python3-dev \
  python3-venv \
  && apt-get clean && rm -rf /var/lib/apt/lists/*
```

```
COPY .devcontainer/requirements.txt .
RUN python3 -m venv /opt/venv
ENV PATH="/opt/venv/bin:$PATH"
RUN pip3 install --no-cache-dir --upgrade pip setuptools wheel
RUN pip3 install --no-cache-dir -r requirements.txt
```

```
# Runner Image
FROM ubuntu:22.04 AS runner
RUN apt update && apt install -y --no-install-recommends \
  python3 \
  python3-pip \
  python3-dev \
  python3-venv \
  && apt-get clean && rm -rf /var/lib/apt/lists/*
```

```
COPY --from=builder /opt/venv /opt/venv
ENV PATH="/opt/venv/bin:$PATH"
```

```
RUN useradd --create-home user
WORKDIR /home/user
USER user
```

```
ENTRYPOINT ["/bin/bash"]
```
- \$ docker pull pytorch/pytorch:latest
- \$ docker pull pytorch/pytorch:1.9.1-cuda11.1-cudnn8-runtime
- \$ docker pull pytorch/pytorch:1.9.1-cuda11.1-cudnn8-devel

\$ docker run --rm --gpus all nvidia/cuda:11.0-base nvidia-smi

# Using pre-built images

```
name: Containers CI
```

```
on:
   workflow_run:
     workflows: [Build and Tests]
     types:
       - completed
   release:
     types: [created]
jobs:
   build_cache_buildx:
     runs-on: ubuntu-latest
     steps:
       - name: Cleanup disk
        run:
           sudo ls -l /usr/local/lib/
           sudo ls -l /usr/share/
           sudo du -sh /usr/local/lib/
           sudo du -sh /usr/share/
           sudo rm -rf /usr/local/lib/android
           sudo rm -rf /usr/share/dotnet
           sudo du -sh /usr/local/lib/
           sudo du -sh /usr/share/
```

```
 - name: Checkout
   uses: actions/checkout@v3
```

```
 - name: Set up Docker Buildx
  uses: docker/setup-buildx-action@v2
```

```
 tags: latest ${{ github.sha }}
containerfiles: |
```
 - uses: docker/build-push-action@v4 with: context: ./ file: .devcontainer/Containerfile

push: false

```
 - name: Buildah Action
   uses: redhat-actions/buildah-build@v2
   with:
     image: python-dev
```
.devcontainer/Containerfile

## Resources and Examples

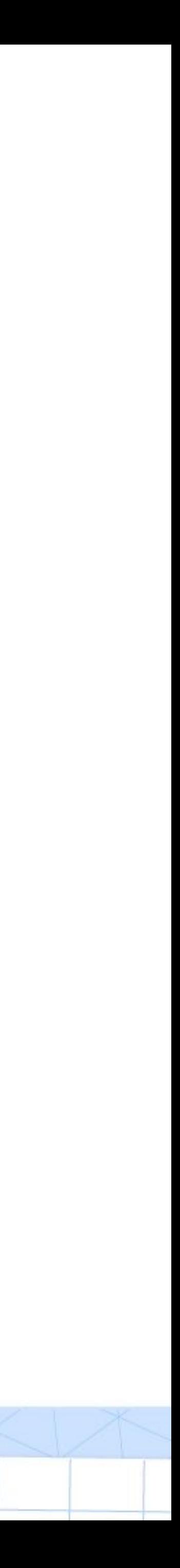

- **[deep-diver/ml-deployment-k8s-tfserving:](https://github.com/deep-diver/ml-deployment-k8s-tfserving)** This project shows how to serve an TF based image classification model as a web service with TFServing, Docker, and Kubernetes(GKE)
- **[deep-diver/Model-Training-as-a-CI-CD-System:](https://github.com/deep-diver/Model-Training-as-a-CI-CD-System)** Demonstration of Model Training as a CI/CD System in Vertex AI
- **[deep-diver/mlops-hf-tf-vision-models:](https://github.com/deep-diver/mlops-hf-tf-vision-models)** MLOps for Vision Models (Tensorflow) from Transformers with Tensorflow Extended (TFX)

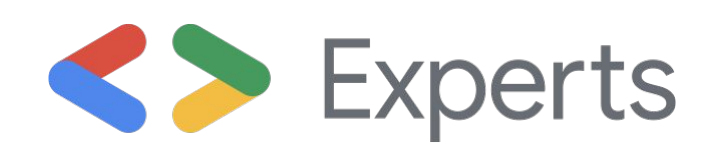

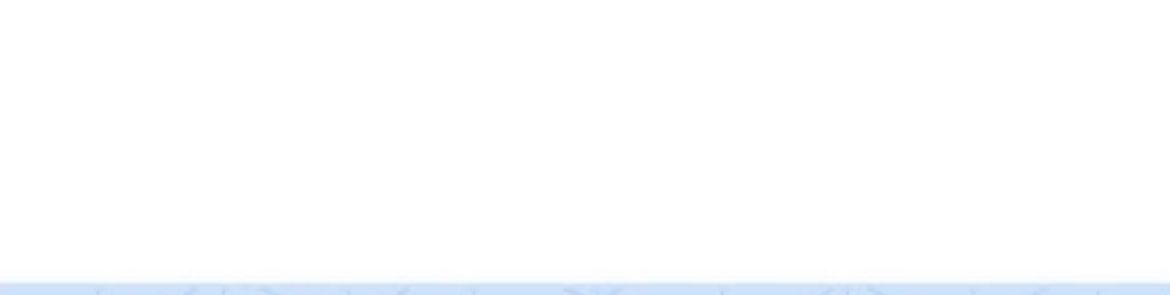

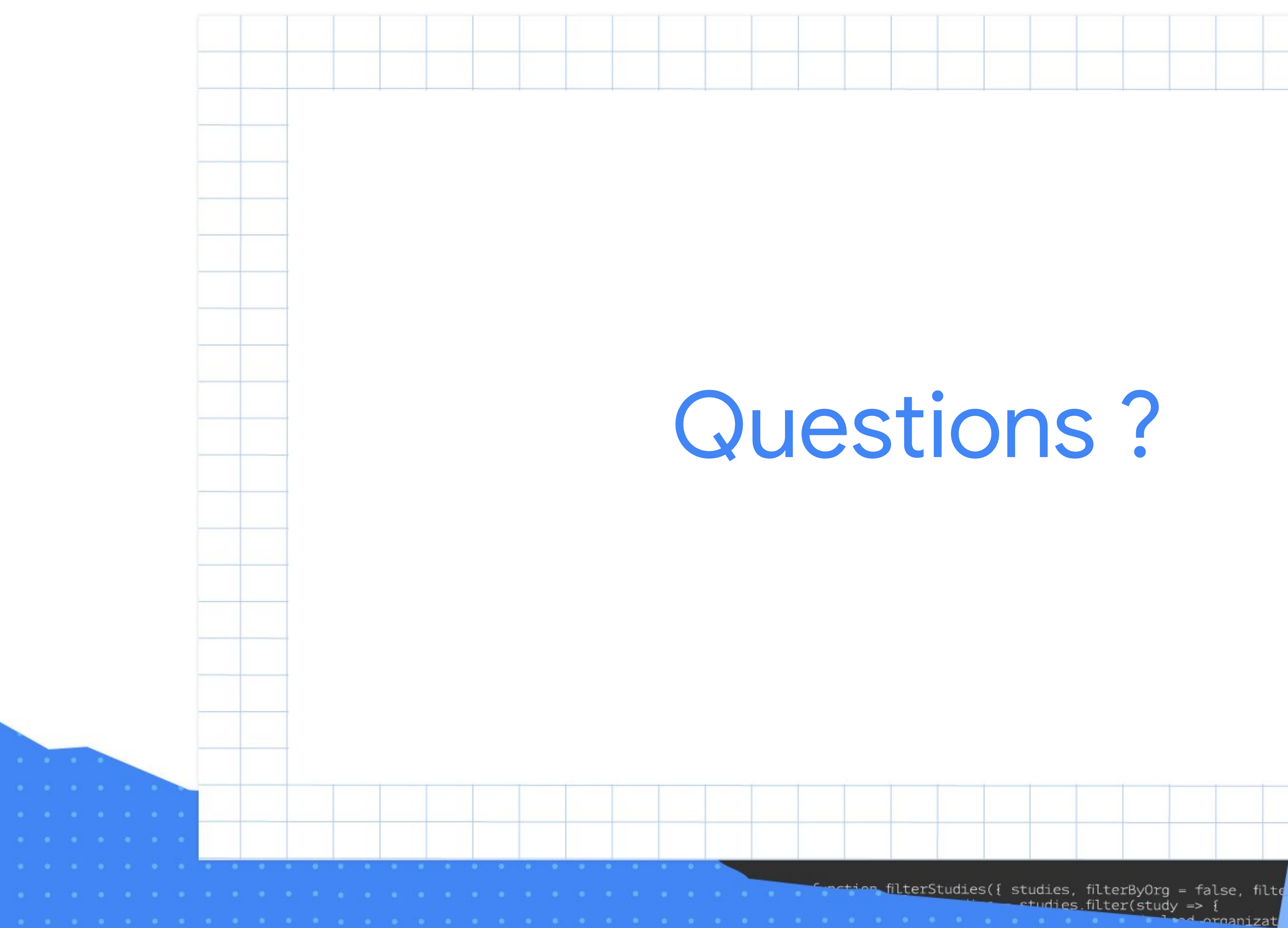

## Questions ?

studies filter(study => {

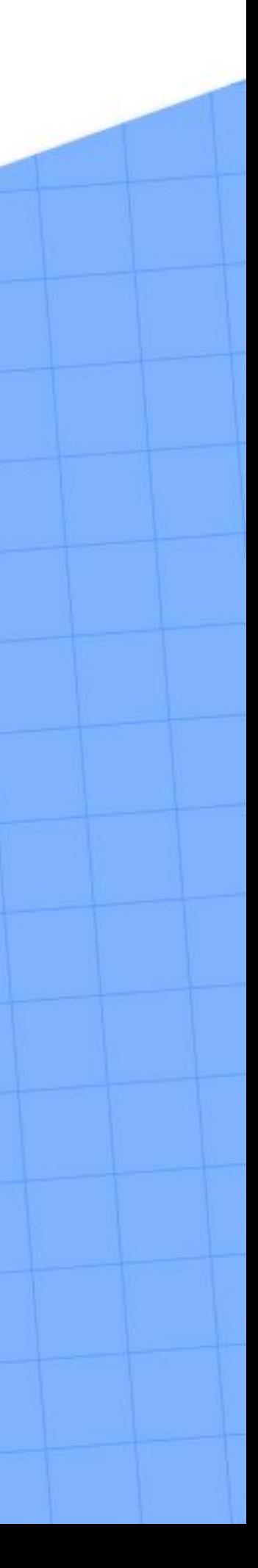

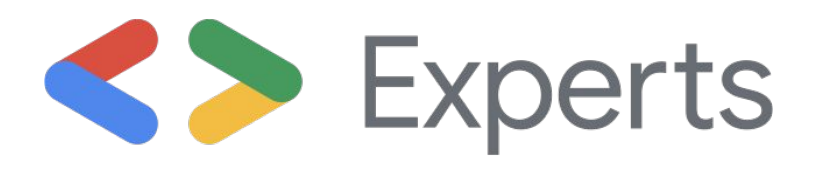

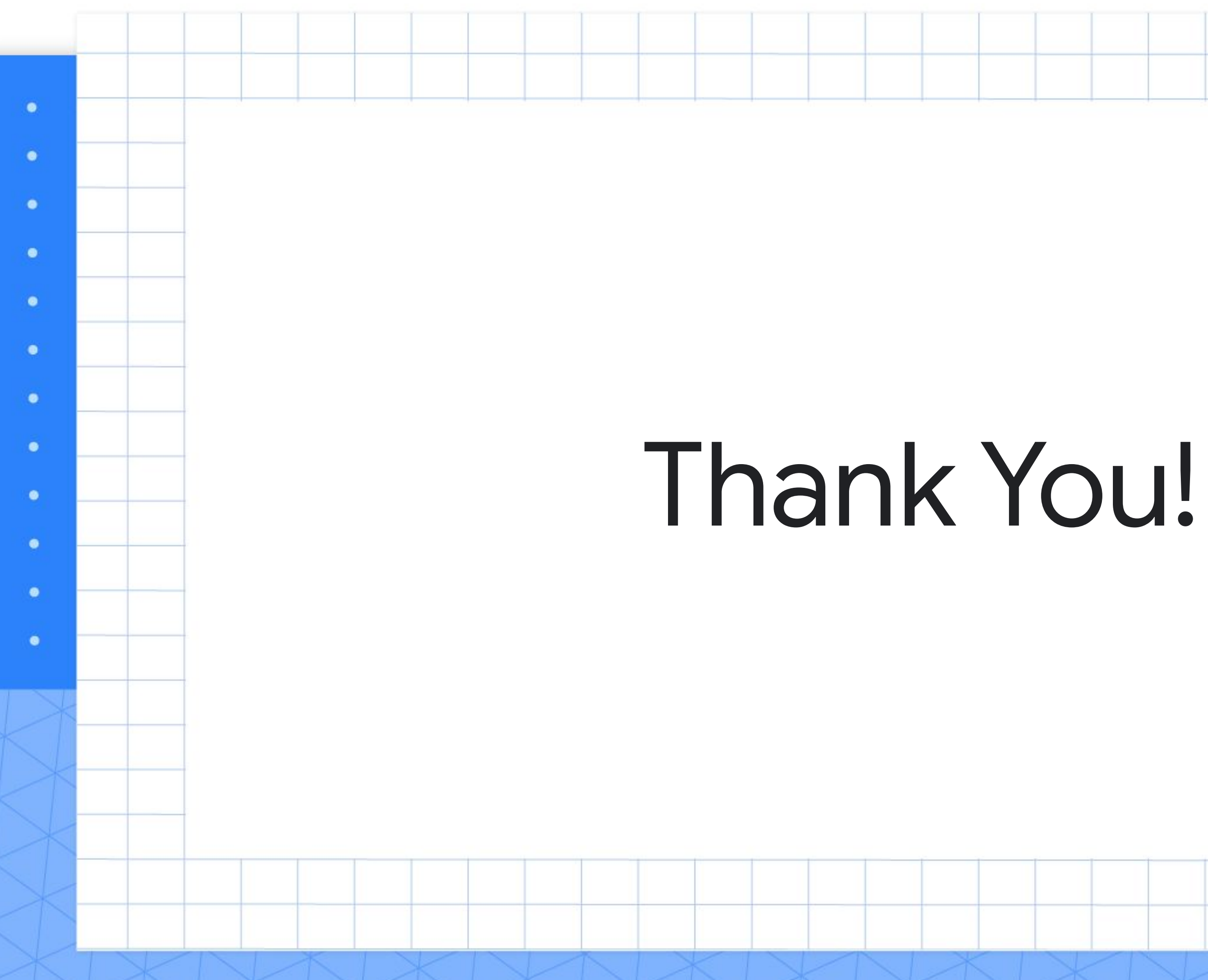

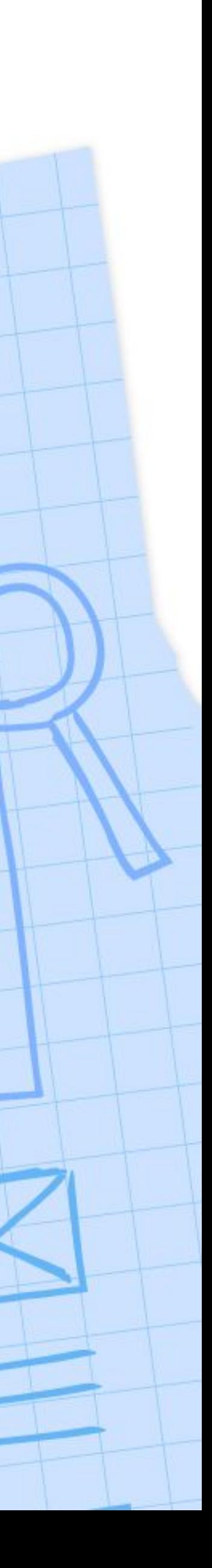